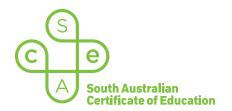

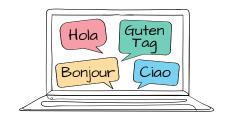

# SACE electronic examinations

#### Responding in Italian on a Mac device

This document explains how to use the following three supported keyboard options during the Italian (continuers) e-exam on a Mac device:

- SACE on-screen keyboard (already installed) recommended option
- US International keyboard (requires installation)
- · Italian keyboard (requires installation).

These keyboards enable students to type the Italian-specific characters, accents, and punctuation that are not available on the standard US keyboard layout.

All students should become familiar with using the SACE on-screen keyboard throughout the year, in case an installed keyboard does not work as expected during the e-exam.

Note: the e-exam spellcheck function is not available for responses written in Italian.

## Using the SACE on-screen keyboard

Click on the keyboard icon located in the top right-hand corner of each response box. The keyboard will then display below the response box, as shown:

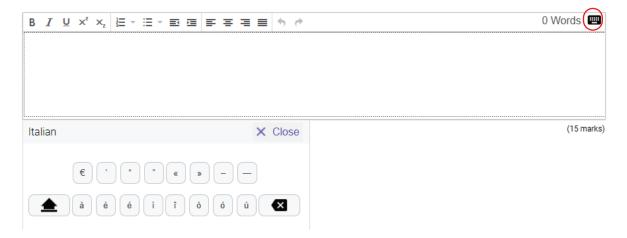

The keyboard can be moved around the screen by clicking and dragging it to the preferred position within the question and response panel. The on-screen keyboard will remain open until the student clicks  $\times$  close .

**Please note:** The on-screen keyboard for each question part only links to the response box for that specific question part. For example, the on-screen keyboard for part (a) cannot be used in the response box for part (b).

To use an Italian character in a response, click the character on the on-screen keyboard. The character will be added to the response.

Click Shift on the on-screen keyboard to display upper-case letters. Click Shift again to return to lower-case letters.

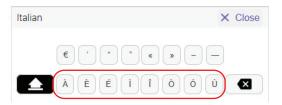

### Using the US International keyboard and the Italian keyboard

Students who wish to use either one of these keyboards during the Italian e-exam must install and configure the keyboard *and* the 'switching language' keyboard shortcut on their device, **before the day of the e-exam**. The keyboard and the shortcut cannot be installed or configured once the e-exam has commenced.

Students should ensure that only one of these keyboards is installed and configured on their device (i.e. *either* the US International keyboard *or* the Italian (Italy) keyboard).

For installation and configuration instructions, refer to 'Language keyboard options for Mac devices'.

During the e-exam, students can view and access their Italian keyboard and their English keyboard by using the keyboard shortcut **Control + Space bar**.

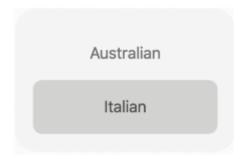

The following reference table explains how to use key combinations on the US International keyboard and on the Italian keyboard in order to produce Italian characters, accents, and punctuation.

#### Italian character reference table for a Mac device

In the table below, the keys are shown in the order in which they should be typed. That is, 'first key **then** second key' requires the student to simply type the keys in this order.

In some instances, a key must be held down to produce the character. This is identified in the table by the '+' symbol. For example, 'first key + second key' requires the student to **hold** the first key while typing the second key.

If the student types the first key of a sequence but does not want to generate a special character, the student can cancel the sequence by pressing the Space bar after typing the first key.

| Character | US International keyboard | Italian keyboard |
|-----------|---------------------------|------------------|
| à         | then A                    |                  |
| è         | ~ then E                  | {<br>[           |
| ì         | ~ then                    | + =              |
| ò         | ~ then O                  | : ;              |
| ù         | ~ then U                  |                  |
| é         | then E                    | Shift + {        |
| ó         | then O                    | option + 8 + O   |
| î         | Shift + 6 then I          | + + then I       |
| €         | option + Shift + @ 2      | option + E       |
| «         | option + \(\big \)        | option + !       |
| »         | + Shift + \(\big \)       | + Shift then !   |

| Character | US International keyboard                              | Italian keyboard            |
|-----------|--------------------------------------------------------|-----------------------------|
| ,         |                                                        | -                           |
| Ш         | Shift ",                                               | Shift # @ 2                 |
| -         | -                                                      | ?                           |
| _         | Shift + -                                              | Shift + ?                   |
| À         | ~ then Shift + A                                       | option + 9 then Shift + A   |
| È         | ~ then Shift + E                                       | option + 9 then Shift + E   |
| ĺ         | ~ then Shift + I                                       | option + 9 then Shift + 1   |
| Ò         | then Shift + O                                         | option + (9) then Shift + O |
| Ù         | ~ then Shift + U                                       | option + (9) then Shift + U |
| È         | ", then Shift + E                                      | option + * 8 then Shift + E |
| Ó         | then Shift + O                                         | option + * then Shift + O   |
| î         | $\begin{array}{ c c c c c c c c c c c c c c c c c c c$ | option + + then Shift +     |